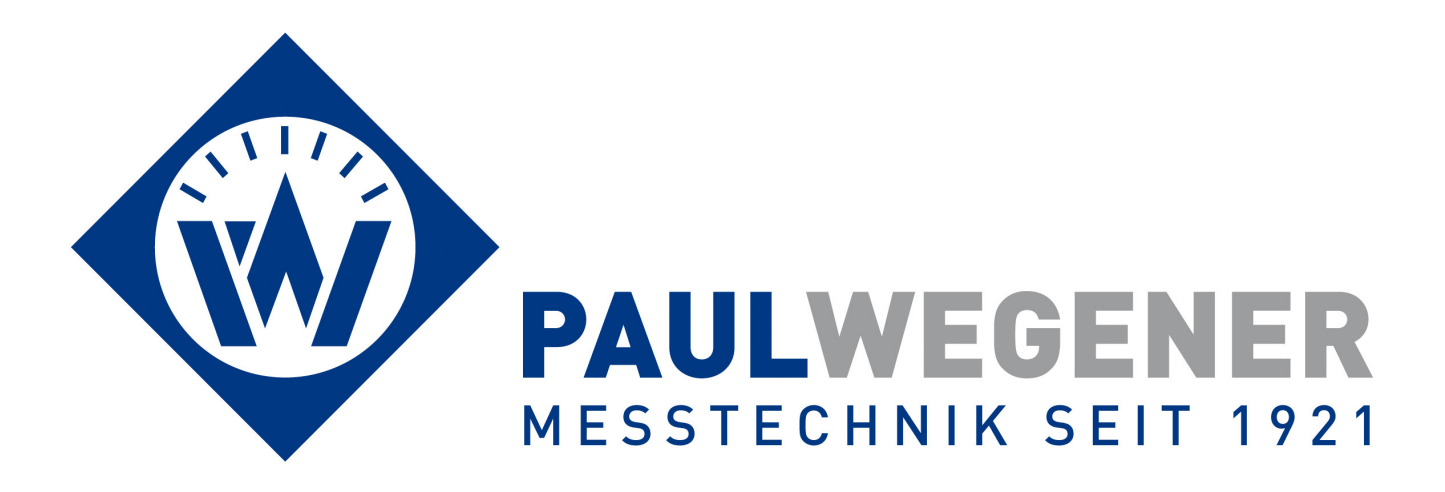

# **Bedienungsanleitung**

Datenmess- und Speichersystem

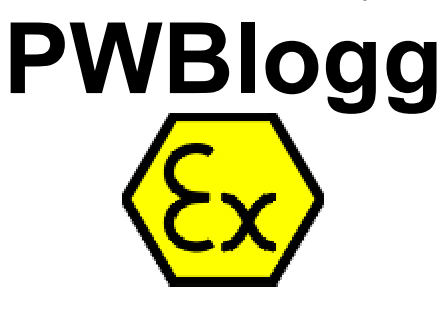

Gerätevariante: N7/180/D-Ex1 Gerätevariante: N7/180

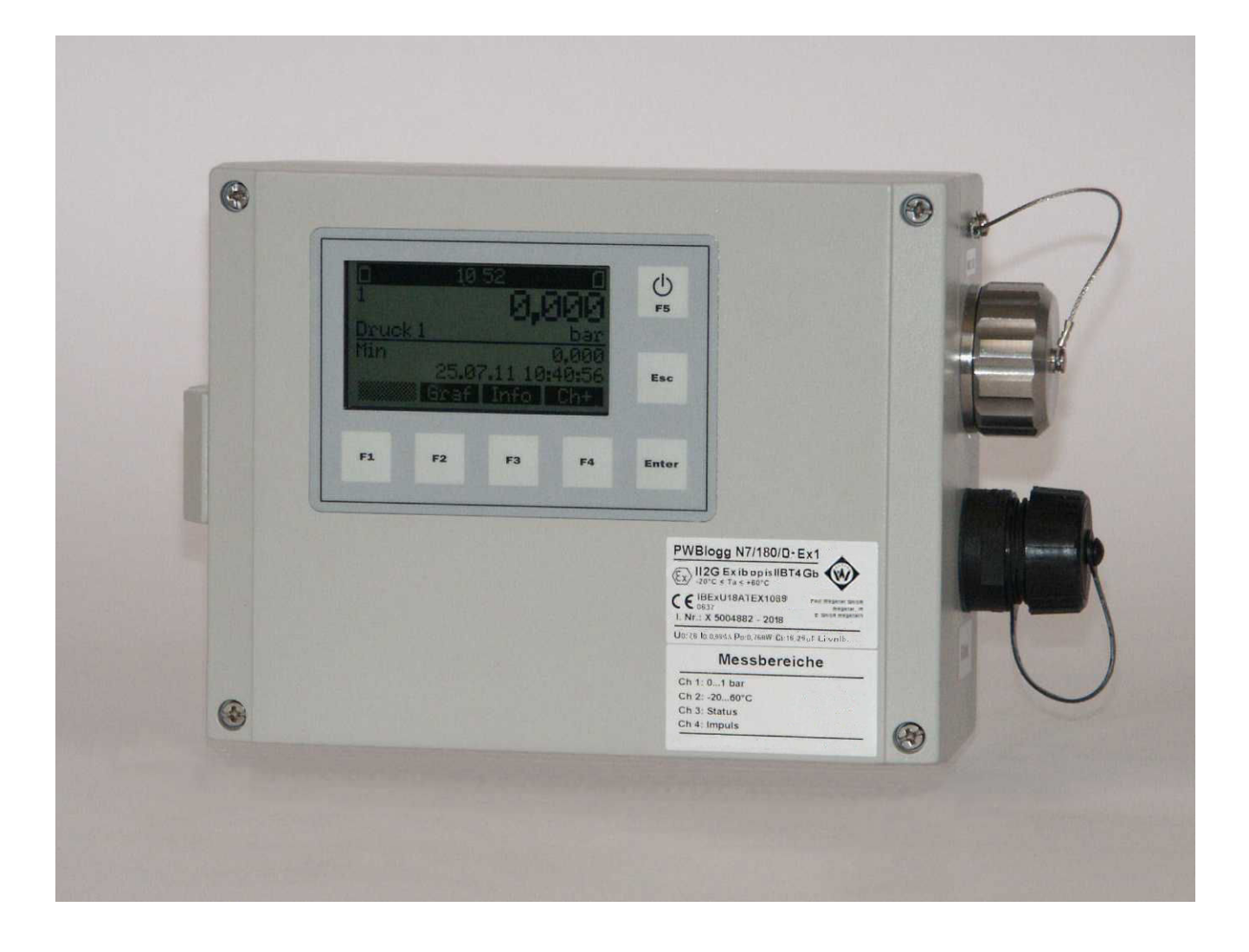

Paul Wegener GmbH Marienstraße 24 D-06493 Ballenstedt

6. Auflage 2022, Redaktionsdatum 06/22

© Paul Wegener GmbH, Ballenstedt

Alle Rechte vorbehalten. Kein Teil der Bedienungsanleitung darf in irgend einer Form (Druck, Fotokopie, Mikrofilm oder in einem anderen Verfahren) ohne schriftliche Zustimmung der Paul Wegener GmbH, Ballenstedt reproduziert oder unter Verwendung elektronischer Systeme verarbeitet, vervielfältigt oder verbreitet werden.

Änderungen vorbehalten.

## **Inhalt**

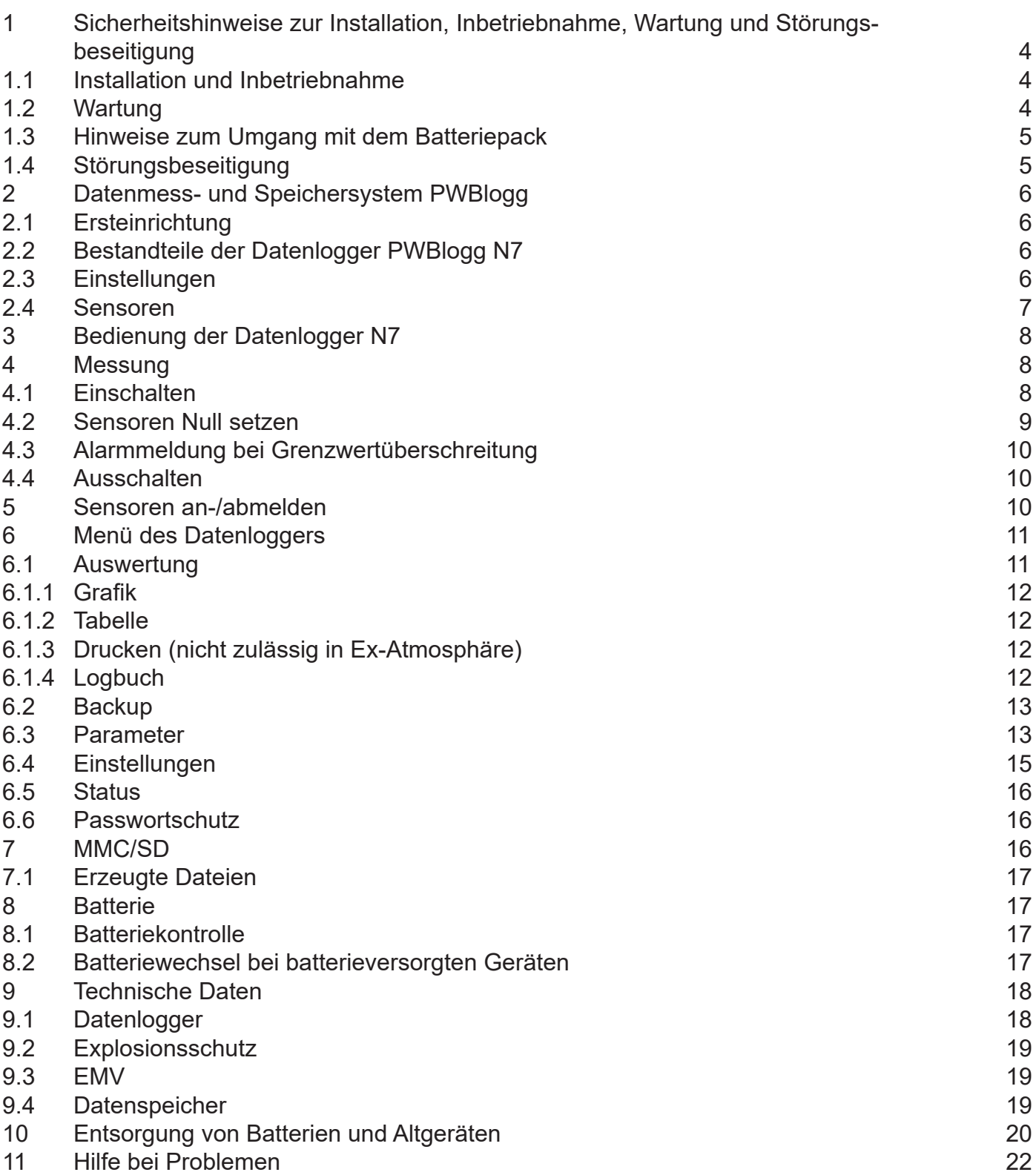

## **1 Sicherheitshinweise zur Installation, Inbetriebnahme, Wartung und Störungsbeseitigung**

#### **1.1 Installation und Inbetriebnahme**

Das Datenmess- und Speichersystem PWBlogg N7 ist nur dann für den bestimmungsgemäßen Gebrauch innerhalb gasexplosionsgefährdeter Bereiche der Zone 1 vorgesehen, wenn auf dem Typenschild die entsprechende Sicherheitskennzeichnung angebracht ist.

Vor der Installation des Gerätes im Gefahrenbereich ist unbedingt zu überprüfen, ob die Umgebungsbedingungen dem Sicherheitsniveau des Datenloggers entsprechen (Umgebungstemperaturen, Gasgruppe, Temperaturklasse usw.). Die geltenden Errichter- und Betriebsbestimmungen sind einzuhalten

Für die Einbindung in den Potentialausgleich der Anlage oder des Systems ist der entsprechende Anschluss am Gehäuse des Datenloggers zu verwenden.

**Hinweis:** Der eigensichere Stromkreis des Datenloggers ist über das Gerätegehäuse geerdet.

Die Datenlogger des Typs N7/180/D-Ex1 besitzen zwei Sensorschnittstellen mit unterschiedlichen elektrischen Kennwerten (siehe Abschnitt 9.2 Explosionsschutz) und Steckverbindern. An diesen Schnittstellen dürfen nur zugelassene eigensichere Sensoren mit entsprechenden elektrischen Kennwerten angeschlossen und betrieben werden. Bei Änderungen der mitgelieferten Sensoren muss eine neue Bewertung der Eigensicherheit des Systems durchgeführt werden. An einem Sensoreingang darf nur jeweils ein Sensor angeschlossen werden! Externe Verteiler für den Anschluss mehrerer Sensoren an einem Sensoreingang sind nicht zulässig!

Die Benutzung des IR-Online-Anschlusses ist nur bei Nichtvorhandensein einer explosiven Atmosphäre gestattet! Verschließen Sie stets den unbenutzten IR-Online-Anschluss mit der dafür vorgesehenen Schutzkappe, um eine Verschmutzung der optischen Komponenten zu vermeiden.

Ist das Gerät mit einem externen IR-ONLINE-Anschluss ausgestattet, kann dieser sowohl zeitweilig als auch dauerhaft **außerhalb** der Gefahrenzone zum Anschluss an einen Laptop/PC oder ein Modem verwendet werden. Dieser IR-ONLINE-Anschluss ist auch mit steckbarer Verbindung Bestandteil des Messgerätes und darf nur mit dem Datenlogger genutzt werden, mit dem er ausgeliefert wurde. (Vergleiche I.-Nr. auf Typschild)

#### **1.2 Wartung**

Wartungsarbeiten am Datenlogger beschränken sich auf Batteriewechsel und Reinigung des Gerätes und die optische Kontrolle der Verbindungskabel der Komponenten des Messsystems.

Bei einer Beschädigung der Verbindungskabel wenden Sie sich zwecks Reparatur an den Hersteller.

Reinigen Sie das Gehäuse nur mit einem feuchten Tuch, um elektrostatische Aufladungen zu vermeiden.

Die Geräte sind so konzipiert, dass ein sicherer Batteriewechsel innerhalb der Ex-Zone 1 möglich ist. Beachten Sie beim Batteriewechsel bitte die folgenden Sicherheitshinweise:

- Es dürfen **AUSSCHLIESSLICH** die beim Hersteller erhältlichen Batteriepacks vom Typ BP16.5N5-Ex1 verwendet werden. Der Einsatz anderer Batterien oder Batteriepacks kann Feuer- oder Explosionsgefahr darstellen.
- Das Batteriepack wird im Gerät durch zwei Batteriehalter befestigt. Achten Sie darauf, dass das Batteriepack ordnungsgemäß in die Batteriehalter eingelegt und durch die Sicherungsbügel gesichert wird und beim Schließen des Gerätes keine Kabel eingeklemmt werden!

## **1.3 Hinweise zum Umgang mit dem Batteriepack**

- Reiben bzw. reinigen Sie das Batteriepack nicht mit trockenen Gegenständen. Es besteht die Gefahr elektrostatischer Aufladung.
- Das in diesem Gerät verwendete Batteriepack kann bei Fehlbehandlung eine Feuer- oder Verbrennungsgefahr darstellen. Nicht aufladen, öffnen, über 100°C erhitzen oder verbrennen.
- Versuchen Sie nicht das Batteriepack gewaltsam zu öffnen, es enthält Bauteile, die sich durch Kurzschluss stark erhitzen.
- Bei einer sichtbaren Beschädigung des Batterieanschlusskabels, verwenden Sie dieses Batteriepack nicht weiter, sondern ersetzen Sie dies durch ein neues. Achten Sie darauf, dass das Kabel beim Schließen des Gerätes nicht eingeklemmt wird.
- Verbrauchte Batterien sofort entsorgen, nicht in Reichweite von Kindern aufbewahren, nicht öffnen und nicht ins Feuer werfen.
- Verwenden Sie bei diesen Arbeiten keine spitzen oder scharfkantigen Gegenstände, um Schäden an der Elektronik des Gerätes vorzubeugen.

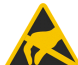

#### **Achtung: Die Elektronik enthält elektrostatisch empfindliche Bauelemente. Beim Umgang mit dieser Elektronik sind die ESD-Handhabungsvorschriften zu beachten!**

#### **1.4 Störungsbeseitigung**

An Geräten, die für den bestimmungsgemäßen Gebrauch in explosionsgefährdeten Bereichen vorgesehen sind, darf keine Veränderung vorgenommen werden. Reparaturen am Gerät dürfen nur von speziell ausgebildetem und berechtigtem Fachpersonal ausgeführt werden.

Besitzt das Messsystem steckbare Sensoranschlüsse (optional), kann das defekte Messmodul bzw. der defekte Druckaufnehmer zur Überprüfung oder Reparatur an den Hersteller eingeschickt werden. Ein aufwendiger Rückbau der Verbindungskabel zwischen Sensor und Messmodul entfällt.

## **2 Datenmess- und Speichersystem PWBlogg**

Der Datenlogger PWBlogg N7/180/D-Ex1 ist als rein batteriebetriebenes Gerät erhältlich.

#### **2.1 Ersteinrichtung**

Messsysteme mit steckbaren Sensoren werden im ungesteckten Zustand ausgeliefert. Messmodul, Sensorkabel und Druckaufnehmer befinden sich einzeln in der Transportverpackung. Die Sensoren und die Verbindungskabel sind mit der Seriennummer und dem Messbereich des Sensors gekennzeichnet.

Beachten Sie bei der ersten Inbetriebnahme der Datenmess- und Speichergeräte die folgenden Hinweise:

- Installieren Sie zunächst die Software PWB-Soft und den USB-Treiber für das Online-Kabel.
- Schließen Sie anschließend den Datenlogger mittels IR-Online-Kabel an einer freien USB-Schnittstelle des PC an.
- Starten Sie die Software.
- Stellen Sie die serielle Schnittstelle im Dialog "Verbindungen" aus dem Menüpunkt "Programm" ein.
- Stellen Sie mittels "Verbinden" eine Verbindung zwischen PC und Datenlogger her.
- Nehmen Sie im Dialog "Konfiguration" alle notwendigen Einstellungen vor. Beachten Sie insbe-sondere, dass bei der Auslieferung eine **Abtastrate von 1min** eingestellt wird, um die Batterie des Gerätes zu schonen.
- Nach dem Bestätigen mit "Übertragen" wird der Datenlogger neu konfiguriert und der Datenspeicher gelöscht. Die Messung kann jetzt beginnen.
- Beachten Sie, dass zum Aktivieren der Messung der Datenlogger eingeschaltet und die eingestellte Zeit des "Messstarts" erreicht sein muss!
- Beachten Sie, dass es beim Einbinden der Relativdrucksensoren in den Potentialausgleich zu einer Nullpunktverschiebung kommen kann (Siehe Abschnitt 4.2 Sensoren Null setzen).

#### **2.2 Bestandteile der Datenlogger PWBlogg N7**

Der Datenlogger PWBlogg N7/180/D-Ex1 ist ausschließlich als batteriebetriebenes Gerät erhältlich. Er besteht aus den nachfolgend dargestellten Baugruppen:

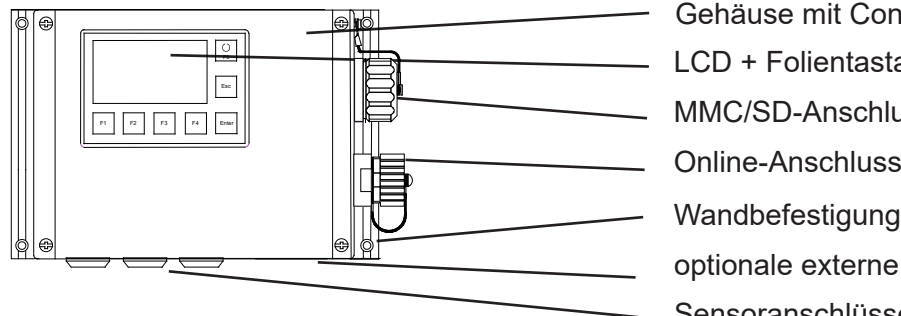

Gehäuse mit Controller, Stromversorgung

- LCD + Folientastatur
- MMC/SD-Anschluss
- Online-Anschluss
- Wandbefestigungswinkel
- optionale externe IR-Online-Dose
- Sensoranschlüsse

Bild 1 Ausführung N7/180/D-Ex1

Die Bedienung und das Auslesen des Gerätes erfolgen wahlweise und je nach Ausstattung über Display und Tastatur, einen am IR-Online-Anschluss angeschlossenen PC/Laptop oder über eine wechselbare MMC/ SD-Karte.

Für die Einstellung des Gerätes und das Auslesen und Auswerten der Daten wird die Software PWB-Soft 3.0 empfohlen.

## **2.3 Einstellungen**

Folgende für die Messwertaufnahme und Datenspeicherung relevanten Einstellungen sollten bei der Inbetriebnahme des Datenloggers an die Erfordernisse der Messung angepasst werden:

- Langtext (z.B. Firmenanschrift)
- Kurztext (Messort, Projektnummer)
- 6
- Messstart (Datum/Uhrzeit)
- Mess-Intervall
- Grenzwertvorgaben
- Abtast- und Speichermodi

Die wichtigsten Einstellungen können auch direkt am Gerät vorgenommen werden. Siehe Abschnitt 3 Bedienung des Datenloggers.

## **2.4 Sensoren**

Steckbare Sensoren des Datenloggers PWBlogg N7/180/D-Ex1 werden im ungesteckten Zustand ausgeliefert. Datenlogger, Sensorkabel und Druckaufnehmer befinden sich einzeln in der Transportverpackung.

Alle Sensoren werden über ein digitales Interface abgefragt. An die für die jeweilige Schnittstelle vorgesehenen Steckplätze können die mitgelieferten Sensoren in beliebiger Reihenfolge angeschlossen werden. Unbenutzte Steckplätze werden mit den zugehörigen Verschlusskappen verschlossen, um eine Verschmutzung der Kontakte zu vermeiden.

Beim Einbinden von Relativdrucksensoren in den Potentialausgleich kann es zu einer minimalen Nullpunktverschiebung kommen. Die Verschiebung kann im drucklosen Zustand durch Aufruf der Menüfunktion "Null setzen" ausgeglichen werden.

## **Montagehinweise:**

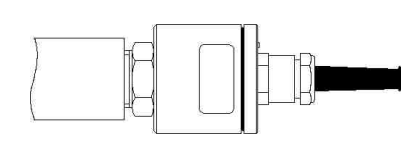

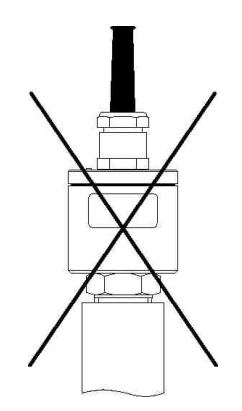

**Achtung:** Relativdrucksensoren sind mit einem Druckausgleichselement (DAE) ausgestattet. Dieses DAE befindet sich in Form eines kleinen runden Etiketts auf dem Verschlussdeckel des Sensors. **Achten Sie darauf, dass das DAE nicht entfernt oder beschädigt wird und die Sensoren nach Möglichkeit waagerecht positioniert werden!**

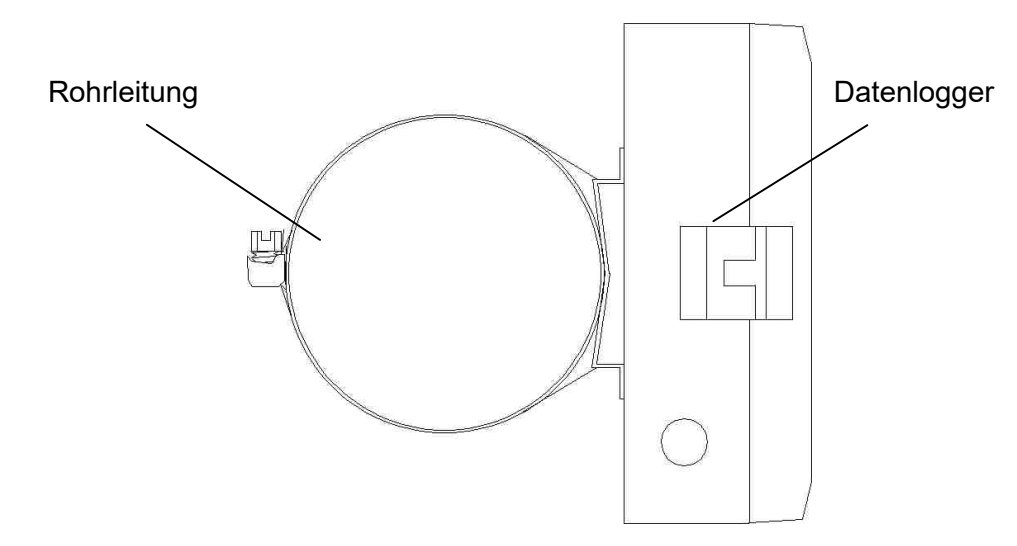

Datenlogger (Seitenansicht) können optional mit Spannband an Rohren o. ä. befestigt werden.

## **3 Bedienung der Datenlogger N7**

Die Bedienung des Datenloggers erfolgt über das Grafikdisplay und die Folientastatur. Die unterschiedlichen Funktionen sind dabei in einer Menüstruktur angeordnet.

## **F1 bis F4**

Funktionstasten, deren jeweilige Bedeutung durch Softkeys im Menü beschrieben wird. Die wichtigste Aufgabe ist das Navigieren im Menü bzw. das Bestätigen oder Abbrechen von Befehlsaufrufen.

#### **Enter**

Zur Bestätigung von Befehlen und zum Aufruf von Menüpunkten.

#### **Esc**

Zum Verlassen von Untermenüs und Abbruch von Befehlsaufrufen.

#### **Ein/Aus, F5**

Sondertaste für Ein-/Ausschalten der Messung bzw. Aufruf Hauptmenü.

Die Tasten können kurz oder lang betätigt werden. Bei langer Betätigung werden die Funktionstasten F1-F4 automatisch mehrfach aufgerufen. Die F5-, Enter- und Esc-Taste erhalten durch eine lange Betätigung eine Sonderfunktion, die in der nachfolgenden Beschreibung für die einzelnen Menüs erläutert wird.

## **4 Messung**

#### **4.1 Einschalten**

Durch **langes** Drücken der F5-Taste wird die Messung aktiviert. Sollte bereits das Hauptmenü geöffnet sein, kann die Messung von hier aus durch **kurzes** Betätigen der F5-Taste ebenfalls gestartet werden. Nachdem die Frage "Einschalten?" mit F1 bestätigt wurde, beginnt die Messung. Auf dem Display erscheint der aktuelle Messwert bzw. die Meldung "Messung startet" mit einer Zeitangabe, falls ein späterer Messstart vorgegeben wurde.

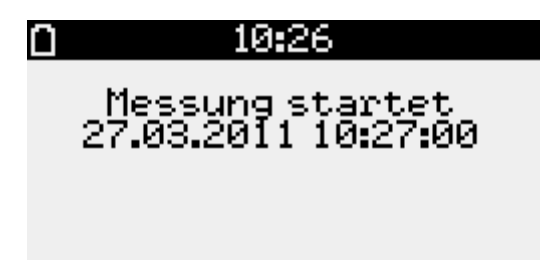

Diese Online-Anzeige enthält außerdem in der obersten Zeile ein Symbol zur Anzeige des Batteriezustandes, der aktuellen Uhrzeit sowie bei eingesteckter MMC/SD-Card das Speicherkartensymbol. Die Menüpunkte sind im unteren Teil der Anzeige sichtbar. Bei eingeschalteter Messung erscheint der zusätzliche Menüpunkt Reset Min/Max. Hier können die Minimal- und Maximalwerte zurückgesetzt werden.

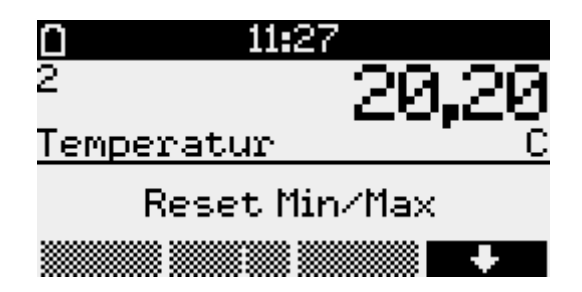

Auf der linken Seite werden die Kanalnummern der einzelnen Kanäle angezeigt. Mit den Tasten F1 und F4 kann zwischen den einzelnen Kanälen gewechselt werden. Durch Betätigen der F2- Taste wird die grafische Darstellung der letzten 100 Werte sichtbar. Diese passt sich der Schwankungsbreite der angezeigten Werte optimal an.

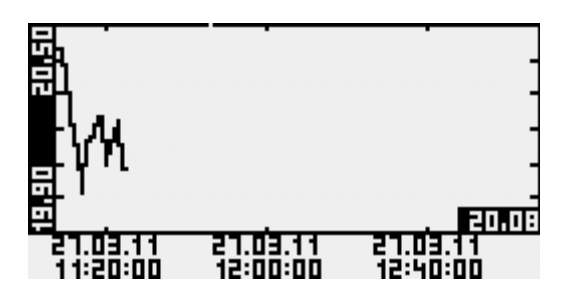

Weitere Informationen zum aktuell angezeigten Kanal erhalten Sie durch Drücken der Infotaste F3. Hier kann zwischen Minimal-, Maximal-, Deltawert und Multi-Anzeige gewählt werden. Zusätzlich kann der Messbereich des jeweiligen Sensors dargestellt werden.

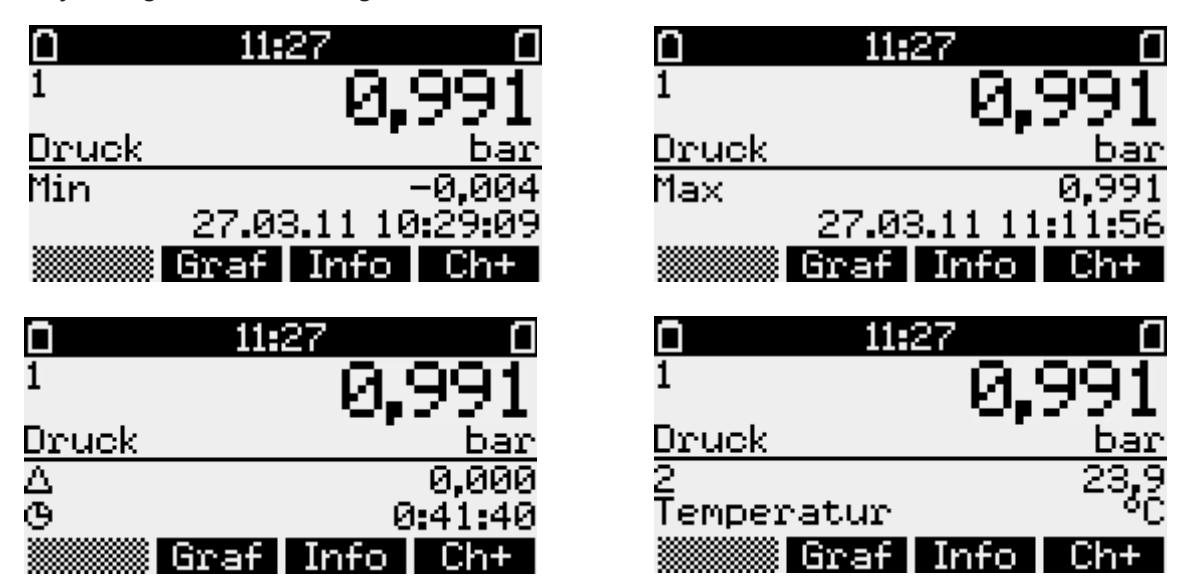

Der Delta-Wert ist die Differenz des aktuellen Wertes zu dem Wert, der beim letzten Einschalten der Messung angezeigt wurde. Unterhalb dieses Differenzwertes wird die Zeit seit Einschalten der Messung bzw. des letzten Resets der Minima und Maxima und auf der rechten Seite der Maximalwert oben und der Minimalwert unten angezeigt. Bei externen Sensoren (Sensormodule) kennzeichnet ein \*-Symbol hinter der Kanalnummer, dass der Sensorwert nicht abgefragt werden konnte. Der Messwert wird in diesem Fall als Ersatzwert aus dem letzten bekannten Wert gebildet. Falls die Abfrage mehrmals hintereinander erfolglos ist, wird eine Abfragesperre aktiviert, d.h. der Sensor nicht weiter abgefragt, und dies durch einen '-' anstelle des Wertes angezeigt. Diese Sperre kann manuell durch langes Drücken von Esc für einen einzelnen Sensor bzw. durch Neustart der Messung für alle Sensoren aufgehoben werden.

## **4.2 Sensoren Null setzen**

Einige Sensoren (z.B. relativ anzeigende Absolutdrucksensoren) erlauben die Korrektur des Nullpunktes. Zeigen Drucksensoren im drucklosen Zustand einen Wert ungleich Null an, dann sollte der im Gerät hinterlegte Nullpunktoffset korrigiert werden. Dazu muss die Messung eingeschaltet werden und in der Messwertanzeige der auf Null zu setzende Kanal aufgerufen werden (mit F1 bzw. F4 anwählen). Anschließend wird das Hauptmenü mit der Enter-Taste aufgerufen. Im Menü erscheint jetzt "Null setzen" als zusätzlicher Menüpunkt (ggf. über F1 bzw. F4 anwählen). Nach Aufruf des Menüpunktes und Bestätigung einer weiteren Abfrage, wird der aktuelle Messwert als Nullpunkt-Offset gespeichert. Der Kanal zeigt jetzt 0 an.

**ACHTUNG:** Das Nullsetzen darf nur im drucklosen Zustand durchgeführt werden!

## **4.3 Alarmmeldung bei Grenzwertüberschreitung**

Wird einer der im Menüpunkt Kanalparameter eingestellten Grenzwerte über- bzw. unterschritten, erscheint die Meldung "!!! Alarm !!!" auf dem Display. Die Alarmmeldung erlischt durch Betätigen der Esc-Taste. Das Pfeilsymbol hinter der Kanalnummer signalisiert, dass der Alarm weiterhin registriert ist. Dieses Symbol erlischt, wenn der Messwert wieder außerhalb des Alarmbereichs liegt. Bei über externer IR-Online-Schnittstelle angeschlossenem iModem können Alarmmeldungen per SMS oder als E-Mail ausgegeben werden.

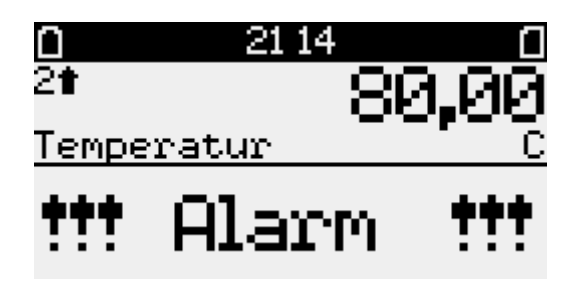

Eine Grenzwertüberschreitung bzw. -unterschreitung wird in der Messwertanzeige am Display durch Dreieck-Symbole dargestellt. Während eines Alarmzustandes wird von Intervall 1 auf Intervall 2 umgeschaltet. So kann das Messsignal im Alarmfall zeitlich feiner aufgelöst werden. Somit ist es notwendig, Intervall 2 immer kleiner als Intervall 1 einzustellen (siehe Seite 13 Intervall 1 und Intervall 2).

## **4.4 Ausschalten**

Nach Betätigung der F5-Taste erscheint die Frage "Ausschalten"? Die Messung kann dann durch Betätigung der F1-Taste deaktiviert werden. Dieser Vorgang kann durch Drücken der F4-Taste abgebrochen werden. Nachdem die Messung ausgeschaltet wurde, werden die Daten auf der MMC/SD-Card automatisch abgespeichert, falls eine solche eingesteckt ist. Anschließend wird der erfolgreiche Speichervorgang auf dem Display angezeigt.

## **5 Sensoren an-/abmelden**

Datenlogger des Typs N7/180/D-Ex1 sind mit digitalen Sensoren ausgestattet. Diese können im Gegensatz zu analogen Sensoren an jedem der am Gerät vorhandenen Steckanschlüsse betrieben werden. Die digitale Schnittstelle ermöglicht es, Sensoren am Messort auszutauschen bzw. neue Sensoren anzulernen. Im Menü Parameter → Kanalparameter wird dazu der Kanal aufgerufen, der dem neuen Sensor zugeordnet werden soll. Der Datenlogger erkennt automatisch, wenn der für den Kanal vorgesehene Sensor nicht am Gerät angeschlossen ist und zeigt als letzten Menüpunkt "Anmelden" an.

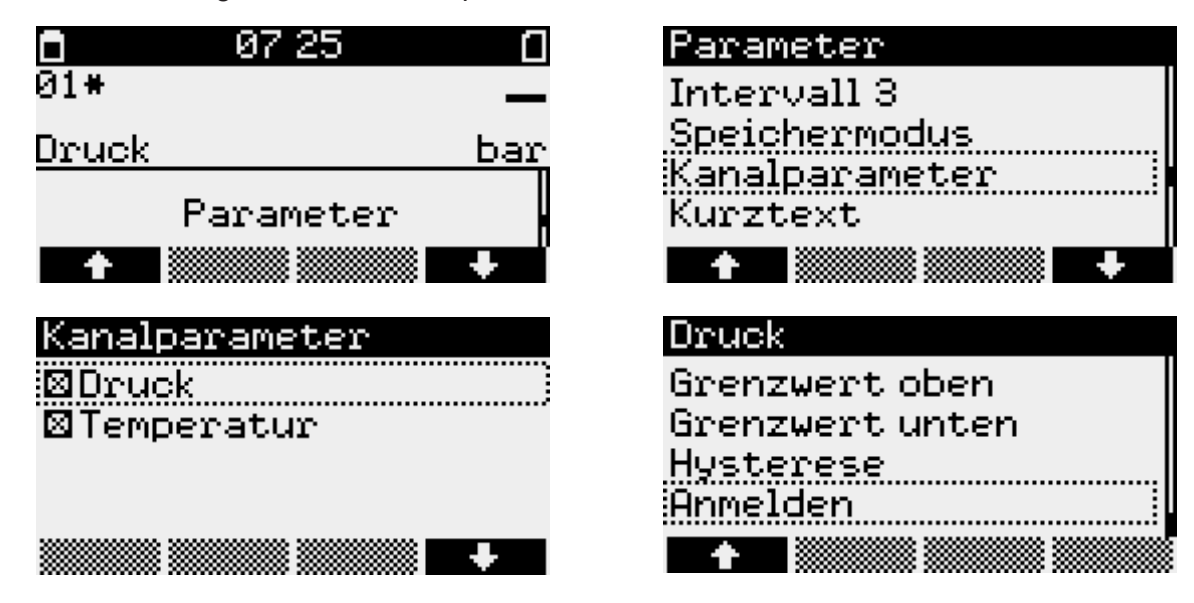

Mit Enter startet die Suche nach dem Sensor. Wird ein neuer Sensor passenden Typs gefunden, dann wird eine Erfolgsmeldung angezeigt. Dabei werden Messbereich und Seriennummer des Sensors ausgegeben.

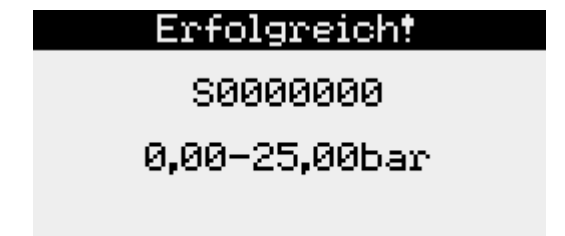

Voraussetzung für die erfolgreiche Suche ist, dass der Sensor als noch nicht zugeordnet markiert und höchstens ein als nicht zugeordnet markierter Sensor am Gerät angeschlossen ist! Soll ein an einem anderen Gerät bereits angemeldeter Sensor verwendet werden, dann muss er zunächst von diesem Gerät abgemeldet werden. Dazu wird dort bei angeschlossenem Sensor das Menü Kanalparameter dieses Sensors aufgerufen und der Menüpunkt "Abmelden" gewählt.

Alternativ kann der Sensor auch über eine PC-Software mittels Adapterkabel abgemeldet werden.

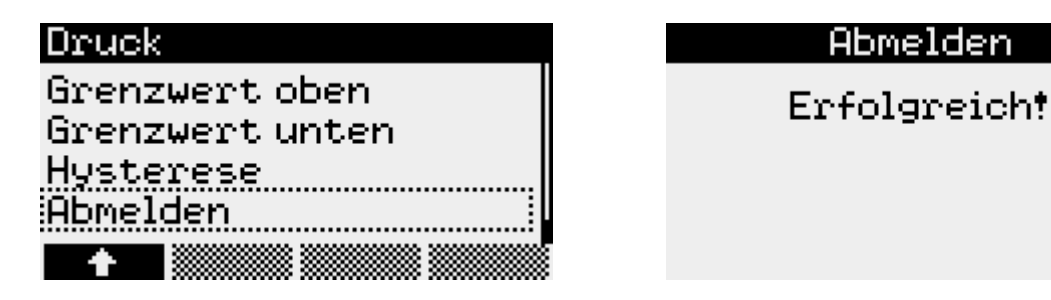

Der Sensor wird damit als "nicht zugeordnet" markiert und kann nun an einem anderen Gerät angemeldet werden. Auch das erneute Anmelden am bisherigen oder einem anderen für diesen Sensortyp vorgesehenen Kanal ist möglich.

## **6 Menü des Datenloggers**

Die oberste Anzeigeebene des Datenloggers ist die Messwertanzeige, die in Abschnitt 4 beschrieben ist. Durch kurzes Betätigen der F5- oder Enter-Taste wird das Menü geöffnet, das folgende Untermenüpunkte enthält:

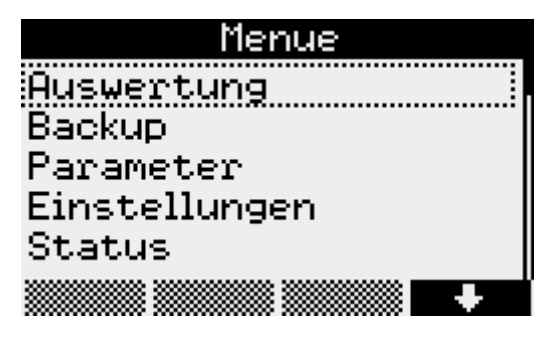

**6.1 Auswertung**

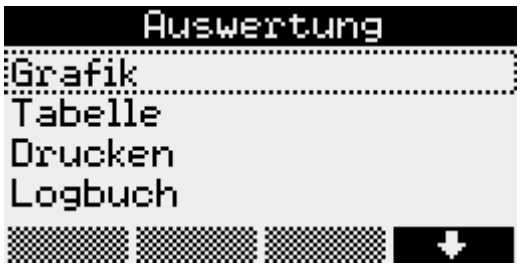

## **6.1.1 Grafik**

Die Werte werden hier grafisch dargestellt. Durch Druck auf die Tasten F1 bis F4 kann ein Cursormenü aktiviert werden. Im Cursormenü kann mittels F1 zwischen dem rechten und linken Cursor umgeschaltet werden. Mit F2 und F3 können die Cursor nach links und rechts bewegt werden. Der Bereich zwischen dem linken und rechten Cursor wird mit Enter übernommen und vergrößert dargestellt. Im Cursormenü kann darüber hinaus mittels der F4-Taste der dargestellte Bereich gedruckt werden. Durch Betätigen der Taste F5 wird der vorherige Bereich wieder zur Anzeige gebracht.

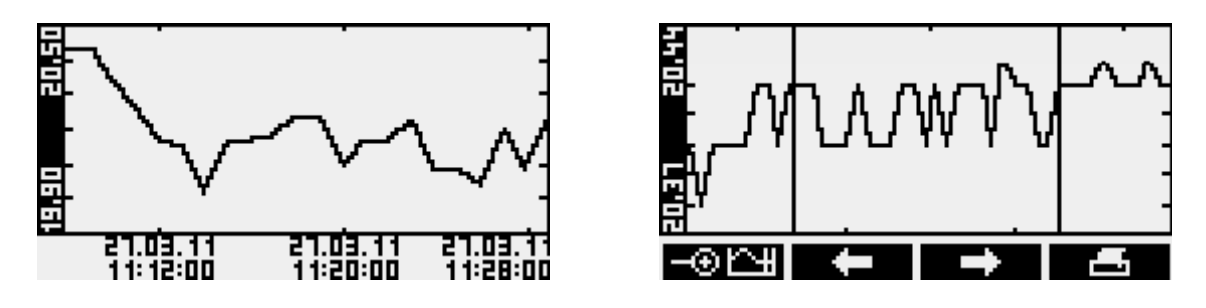

#### **6.1.2 Tabelle**

Unter diesem Menüpunkt werden die Werte in tabellarischer Form dargestellt. Mit den Tasten F1 und F4 wird zwischen den Datensätzen navigiert. Mit F2 und F3 können die Kanäle ausgewählt werden.

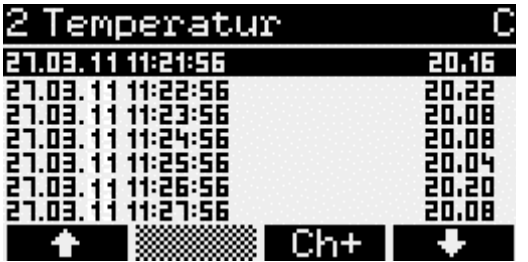

#### **6.1.3 Drucken (nicht zulässig in Ex-Atmosphäre)**

Unter diesem Menüpunkt werden die Messwerte an einem angeschlossenen Thermodrucker ausgegeben. Die Grafikausgabe erfolgt dabei Normal oder vergrößert (Zoom). Alternativ kann der Ausdruck als Status-Ausdruck erfolgen. Dabei werden die aktuellen Werte sowie Minima und Maxima aller Kanäle ausgegeben.

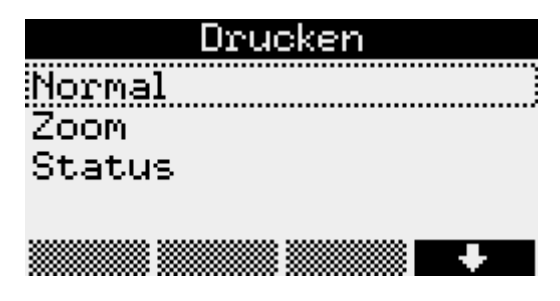

#### **6.1.4 Logbuch**

In diesem Menüpunkt werden die aufgezeichneten Ereignisse, wie z.B. eine gestartete oder beendete Messung angezeigt. Mit F1 und F4 kann zwischen den einzelnen Einträgen navigiert werden.

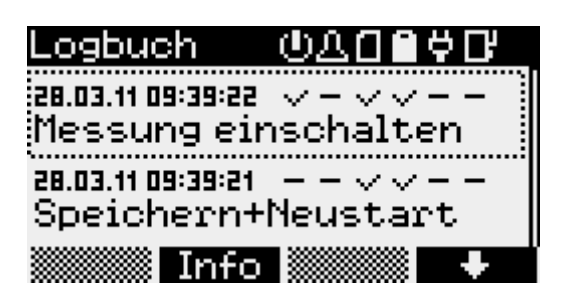

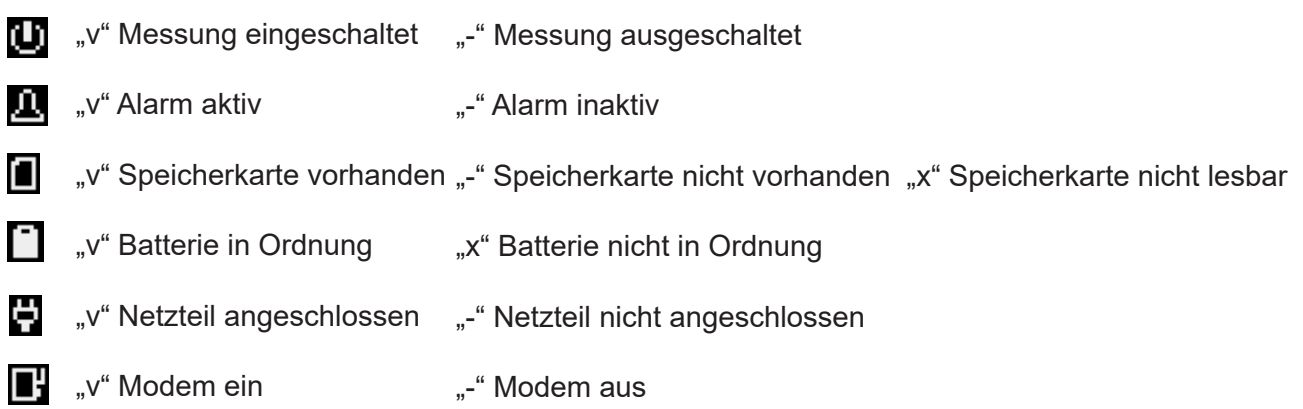

## **6.2 Backup**

Dieser Menüpunkt dient zur Datensicherung. Die Daten werden auf einer MMC/SD-Card gespeichert. Nach Betätigen der Enter-Taste erscheint die Frage "Daten speichern?". Das Backup kann dann durch Drücken der F1-Taste gestartet werden.

## **6.3 Parameter**

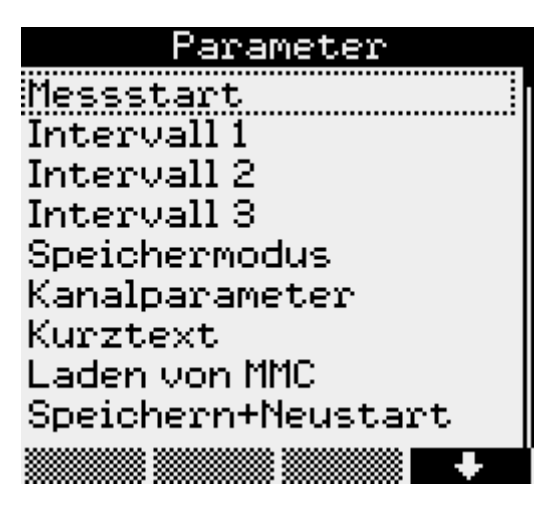

## *Messstart*

Unter Messstart wird festgelegt, zu welchem Zeitpunkt die Messung beginnen soll. Die Position des Cursors wird durch Betätigen der Tasten F1 und F4 verändert. Der entsprechende Wert kann mit Hilfe von F2 und F3 vergrößert oder verkleinert werden.

*Intervall 1*, die Zeit zwischen zwei Messwertabtastungen im normalen Betrieb, kann in diskreten Schritten zwischen 1 Sekunde und 60 Minuten eingestellt werden.

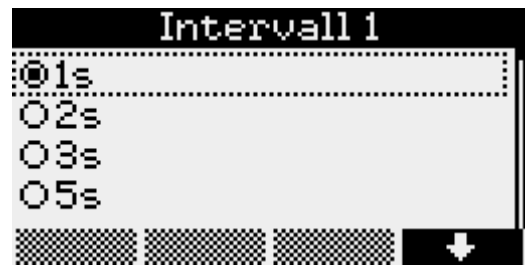

*Intervall 2* bestimmt die Zeit zwischen zwei Messwertabtastungen im Alarmfall und bietet Einstellmöglichkeiten zwischen 1 Sekunde und einer Minute. Er muss immer kleiner oder gleich eingestellt sein als Intervall 1. Im normalen Betrieb werden die Messwerte im Intervall 1 gemessen und aufgezeichnet (in Abhängigkeit vom Speichermodus). Bei Erkennung einer Grenzwertverletzung wird auf Intervall 2 umgeschaltet und solange im Intervall 2 gemessen und gespeichert bis die Grenzwertverletzung aufgehoben ist (unter Berücksichtigung der eingestellten Hysteresewerte). Bei "Alarmüberwachung permanent" wird ständig im Intervall 2 abgetastet. Dadurch können Grenzwertverletzungen schneller erkannt werden. Es erfolgt sofort eine Umschaltung des Speicherintervalls von Intervall 1 auf Intervall 2. Zu beachten ist dabei, dass sich durch häufigere Abtastung der Sensoren der Energieverbrauch des Datenloggers erhöht und sich die Batterielebensdauer verringert!

#### *Intervall 3*

Wird für die Speicherung von Jahresdateien verwendet. Daten werden, unabhängig von Intervall 1 und Intervall 2, im Minutentakt aufgezeichnet und können in sogenannten Jahresdateien auf SD-Card gespeichert werden. Dies kann sinnvoll sein, wenn die Aufzeichnung mit sehr kleiner Abtastrate erfolgt, wodurch sehr große Datenmengen anfallen.

#### *Speichermodus*

Hier kann festgelegt werden, ob der Ringspeicher aktiv sein soll, so dass bei vollem Speicher die vorhandenen Werte überschrieben werden, ob nur Alarmwerte gespeichert werden sollen, eine permanente Alarmüberwachung stattfinden soll oder nur über einen verkürzten Zeitraum Alarmwerte gespeichert werden sollen, um Speicherplatz effektiver nutzen zu können.

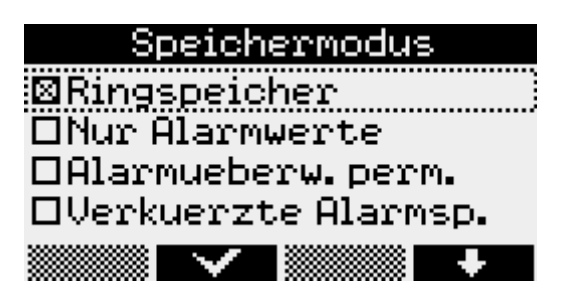

## *Kanalparameter*

Unter *Kanalparameter* können die kanalspezifischen Parameter für alle Kanäle des Gerätes eingestellt werden. Durch Betätigen der Enter-Taste werden die einzelnen Menüpunkte geöffnet. Dazu gehören der Modus, in dem "Anzeigen" und "Speichern" eingestellt wird, der Kanalname, der individuell vergeben werden kann, der obere und untere Grenzwert, bei deren Überschreitung die Alarmmeldung angezeigt wird, sowie die Hysterese, die bei Schwankungen der Anzeige im Grenzbereich ein permanentes Umschalten verhindert. Diese Einstellungen können mit Hilfe der Navigationstasten F1 bis F4 geändert werden. Digitale Sensoren können in diesem Menüpunkt an- und abgemeldet werden -> siehe Abschnitt 5 "Sensoren an-/abmelden".

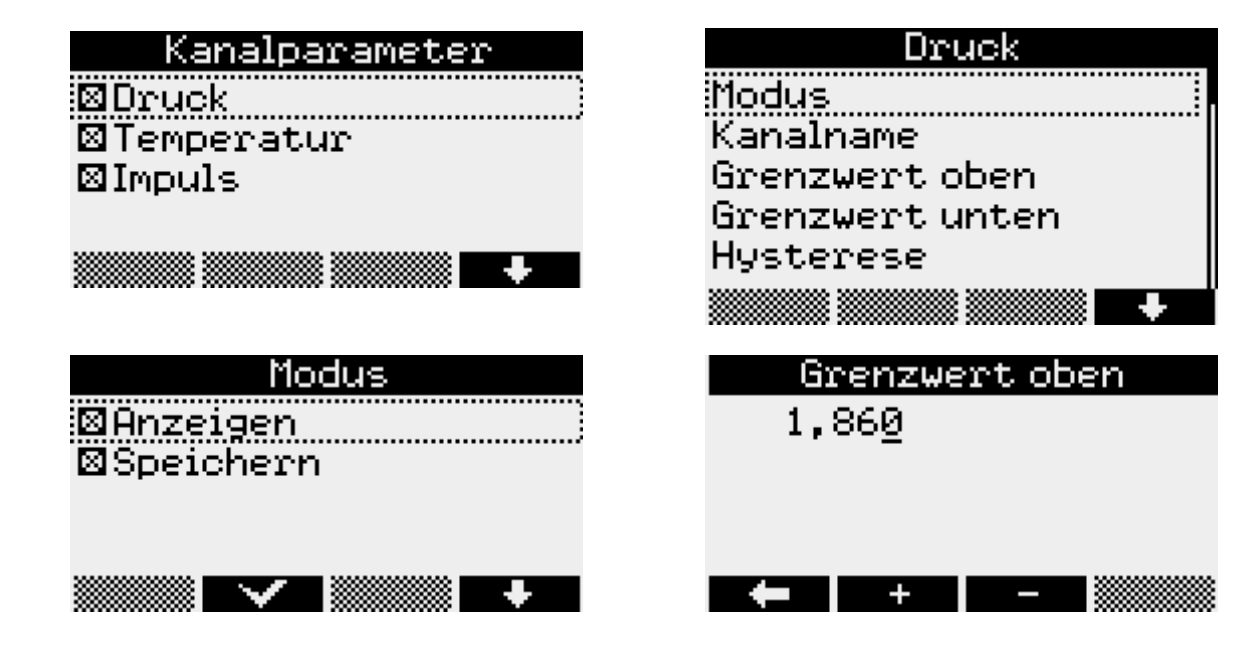

## *Kurztext*

Im Menüpunkt Kurztext wird der Cursor mit den Tasten F1 und F4 positioniert. Mit F2 und F3 kann aus den vorhandenen Zeichen ausgewählt werden.

#### *Laden von SD/MMC*

Diese Funktion ermöglicht die Datenübertragung mittels Speicherkarte zum Datenlogger. Die Auswahl der zu übertragenden Datei erfolgt mit F1 und F4. Durch Betätigen der Enter-Taste wird die Datenübertragung gestartet.

#### *Speichern+Neustart*

dient zur Übernahme aller geänderten Parameter sowie zum Löschen des Datenspeichers. Die Sicherheitsabfragen müssen mit F1 bestätigt werden. Kann durch langes Betätigen der Enter-Taste auch aus jedem anderen Punkt im Parametermenü aufgerufen werden.

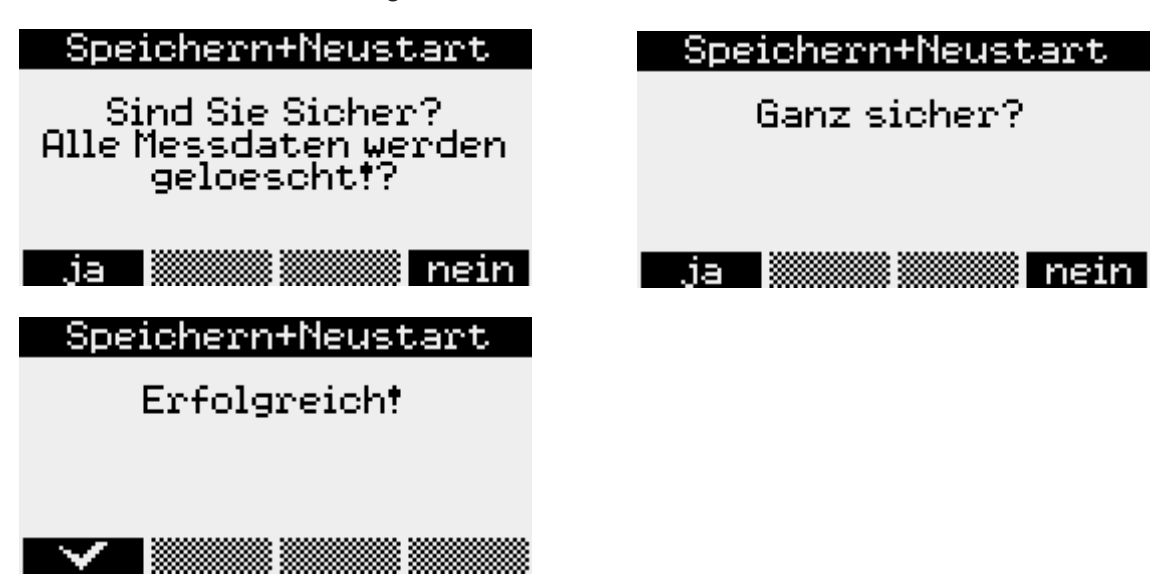

**Alle Parameter werden zunächst zwischengespeichert und erst mit Speichern+Neustart übernommen.**

## **6.4 Einstellungen**

#### *Modulzeit*

Die aktuelle Zeit des Datenloggers wird hier unter Modulzeit eingegeben. Dazu stehen die Navigationstasten F1 bis F4 wieder zur Verfügung. Änderungen der Werte müssen mit Enter bestätigt werden. Nach einer Sicherheitsabfrage können die Änderungen durch Betätigen der F1-Taste übernommen oder mit F4 verworfen werden.

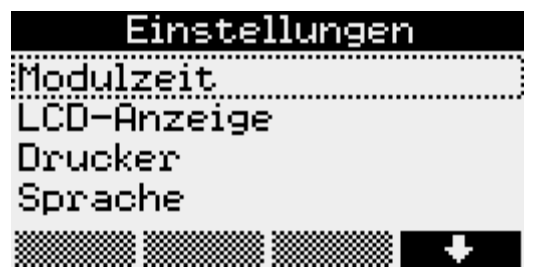

#### *LCD-Anzeige*

Im Menüpunkt LCD-Anzeige wird eingestellt, wann nach letzter Betätigung der Tasten das Display und die Beleuchtung automatisch abschalten sollen. Weiterhin kann hier der Kontrast eingestellt werden. Die Änderungen werden durch Betätigen der Enter-Taste übernommen. +/- wechselt für F1 und F4 zwischen dem Eingabemodus für die einzustellenden Werte und der Cursorfunktion.

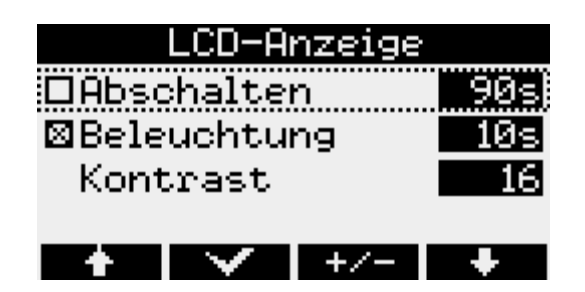

## *Drucker (nicht zulässig in Ex-Atmosphäre)*

Der verwendete Druckertyp kann im Menüpunkt *Drucker* festgelegt werden und muss mit Enter bestätigt werden.

#### *Sprache*

Die Sprache der Menüführung kann über diesen Menüpunkt angepasst werden. Möglich sind dabei deutsch, englisch und polnisch.

## **6.5 Status**

Dieser Menüpunkt zeigt die aktuell eingestellte *Modulzeit*, die aktuelle Position (nur bei vorhandenem GPS-Modul), den eingegebenen *Kurztext*, den freien internen Speicher, den freien Speicher einer eingelegten *MMC/SD*-Karte, die *Betriebsstunden* des Datenloggers, den Zustand der Batterie, die Seriennummer des Gerätes, *Baujahr* sowie die verwendete *Hard-* und *Firmwareversion* an.

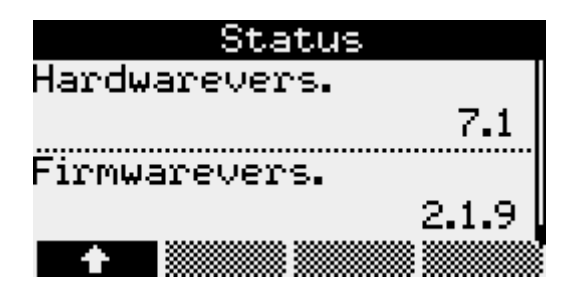

## **6.6 Passwortschutz**

Optional können die Menüpunkte "Ein/Aus", "Parameter" sowie "Modulzeit" vor unbefugtem Zugriff geschützt werden. Dazu bietet die Software PWB-Soft in ihrem Konfigurationsdialog ein entsprechendes Eingabefeld, in dem ein Passwort eingetragen werden kann. Per Datenkabel kann dieses anschließend in den Datenlogger übertragen werden. Sollten dann die Menüpunkte "Ein/Aus", "Parameter" oder "Modulzeit" angewählt werden, fordert eine Meldung zur Eingabe des Passwortes auf.

## **7 MMC/SD**

Die MMC/SD-Card befindet sich in einem Steckplatz außen am Datenlogger. Sie bietet die Möglichkeit, Daten zu sichen und kablellos in einem PC/Laptop zu übertragen.

Beim Einlegen der Karte in den Datenlogger wird automatisch der freie Speicherplatz auf der Karte ermittelt.

**Achtung: Da diese Information durch Suche der freien Bereiche auf der Karte ermittelt werden muss, kann die Suche insbesondere bei Karten mit großer Speicherkapazität einige Minuten dauern! Während dieser Zeit zeigt die Systemstatus-Anzeige ein Kartensymbol an.** 

#### **Die Karte sollte während der Suche nicht entnommen werden!**

Die Datensicherung kann entweder manuell per Menübefehl "Backup" oder automatisch beim Ausschalten der Messung erfolgen. Während des Speichervorgangs sollte die Speicherkarte nicht entfernt werden, um eventuellen Datenverlust zu vermeiden.

Die MMC/SD-Card kann sowohl direkt in den am PC/Laptop vorgesehenen Anschluss, oder, falls nicht vorhanden, per Card-Reader in einen USB-Anschluss gesteckt werden. Die Speicherkarte wird automatisch als Wechseldatenträger erkannt. Durch Anklicken des entsprechenden Laufwerksbuchstaben werden die gespeicherten Daten angezeigt. Die Daten können jetzt am PC unter Verwendung der Software PWB-Soft ausgewertet werden.

Vor Entnahme der MMC/SD-Card aus dem PC/Laptop sollte auf den Laufwerksbuchstaben der Speicherkarte mit rechter Maustaste das Kontextmenü geöffnet und die Funktion "Auswerfen" angewendet werden.

Eine ordnungsgemäße Speicherung der gesammelten Messdaten auf die externe Speicherkarte wird ausschließlich bei Verwendung der von der Paul Wegener GmbH gelieferten Speicherkarten garantiert! Die Karten werden formatiert geliefert, so dass sie ohne weitere Vorbereitungen am Datenlogger sofort verwendet werden können. Sollte dennoch einmal die Notwendigkeit des Formatierens bestehen, kann am PC/Laptop durch Anklicken des entsprechenden Laufwerksbuchstaben mit rechter Maustaste das Kontextmenü geöffnet werden und die Funktion "Formatieren" angewendet werden. Bitte beachten Sie, dass nur mit FAT oder FAT32 formatiert werden kann, da andere Dateisysteme vom Datenlogger nicht erkannt werden.

## **7.1 Erzeugte Dateien**

Beim ersten Speichervorgang wird auf der MMC/SD automatisch ein Dateiordner erstellt, der der Seriennummer des Datenloggers entspricht. In diesen Ordner werden alle Messwertdateien beginnend mit "DAT00000. PWB" fortlaufend gespeichert.

## **8 Batterie**

## **8.1 Batteriekontrolle**

Die Firmware des Datenloggers berechnet den Batteriezustand. Dabei werden alle Aktivitäten der Peripherie des Datenloggers berücksichtigt, d.h. die Zeit, in denen z.B. das Display eingeschaltet ist oder der Datenlogger sich im Online-Modus befindet, wird erfasst und geht in die Berechnung der verbleibenden Batteriekapazität ein. **Der Einfluss niedriger Temperaturen auf die verfügbare Kapazität des Batteriepaketes kann bei der Berechnung nicht berücksichtigt werden.**

Der Hersteller nimmt auf Anfrage eine Abschätzung der Lebensdauer des Messsystems vor.

Bei Unterschreiten einer Mindestspannung wird die Messwertaufnahme gestoppt und der Datenlogger im Energiesparmodus betrieben. Unterschreitet die Batteriekapazität 20%, sollte die Batterie ersetzt werden. Die Entsorgung der Altbatterien wird ausführlich im Abschnitt Entsorgung von Batterien und Altgeräten beschrieben.

Im Falle einer auf unter 10% entladenen Batterie wird bei jedem Einschalten des Displays die Warnung **"!!! Batterie !!!"** ausgegeben.

## **8.2 Batteriewechsel bei batterieversorgten Geräten**

**Wir empfehlen, den Batteriewechsel vom Hersteller durchführen zu lassen.** Sollten Sie die Batterie selbst wechseln, beachten Sie bitte die nachfolgende Hinweise.

Verwenden Sie **AUSSCHLIESSLICH** ein Batteriepack vom Typ BP16.5N5-Ex1! Dieses Batteriepack ist beim Hersteller des Datenloggers erhältlich.

Allgemeiner Hinweis für den Batteriewechsel:

Der Batteriewechsel sollte bei intakter Backup-Batterie ohne Datenverlust durchgeführt werden können. Auslesen der Daten vor dem Batteriewechsel dient zur Sicherheit im Falle einer entladenen Backup-Batterie. Ein Wechsel der Backup-Batterie kann nur durch den Hersteller vorgenommen werden!

Der Batteriewechsel wird bei N7-Geräten mit einem eigenen Menüpunkt unterstützt. Wechseln Sie dazu in das Menü "Einstellungen" des Gerätes. Der Untermenüpunkt "Batterie" gestattet die Kontrolle des Batteriezustandes und den Batteriewechsel.

Nach Bestätigung der Abfrage "Batterie wechseln?" sichert der Datenlogger den aktuellen Systemzustand und schaltet die Messung aus. Am Display erscheinen die Aufforderungen "Batterie wechseln!" und "Taste drücken".

Jetzt kann die Batterie des Gerätes durch eine neue Batterie wie folgt ersetzt werden.

- Lösen Sie die vier Kreuzschlitzschrauben für die Befestigung des Gehäusedeckels.
- Lösen Sie **vorsichtig** den Steckverbinder am Batteriepack und entfernen Sie die alte Batterie.
- Setzen Sie die neue Batterie in den Batteriehalter ein und befestigen Sie diese mit den dafür vorgesehenen Sicherungsbügeln.
- Verbinden Sie die neue Batterie mit dem Steckverbinder des Datenloggers.
- Schließen Sie das Gehäuse wieder ohne die Verbindungskabel im Inneren zu quetschen.

Nach anschließendem beliebigem Tastendruck, erfolgt die Abfrage "Batterie gewechselt?". Wird diese mit "ja" bestätigt, dann wird das aktuelle Datum als Batteriedatum eingetragen und der Batteriezustand auf 100% zurückgesetzt.

Um nur das Batteriedatum zu aktualisieren, kann ebenfalls der Menüpunkt "Einstellungen/Batterie" aufgerufen werden. Bestätigen Sie dabei die Abfragen wie bei einem Batteriewechsel ohne dabei die Batterie abzuziehen!

#### **9 Technische Daten**

#### **9.1 Datenlogger**

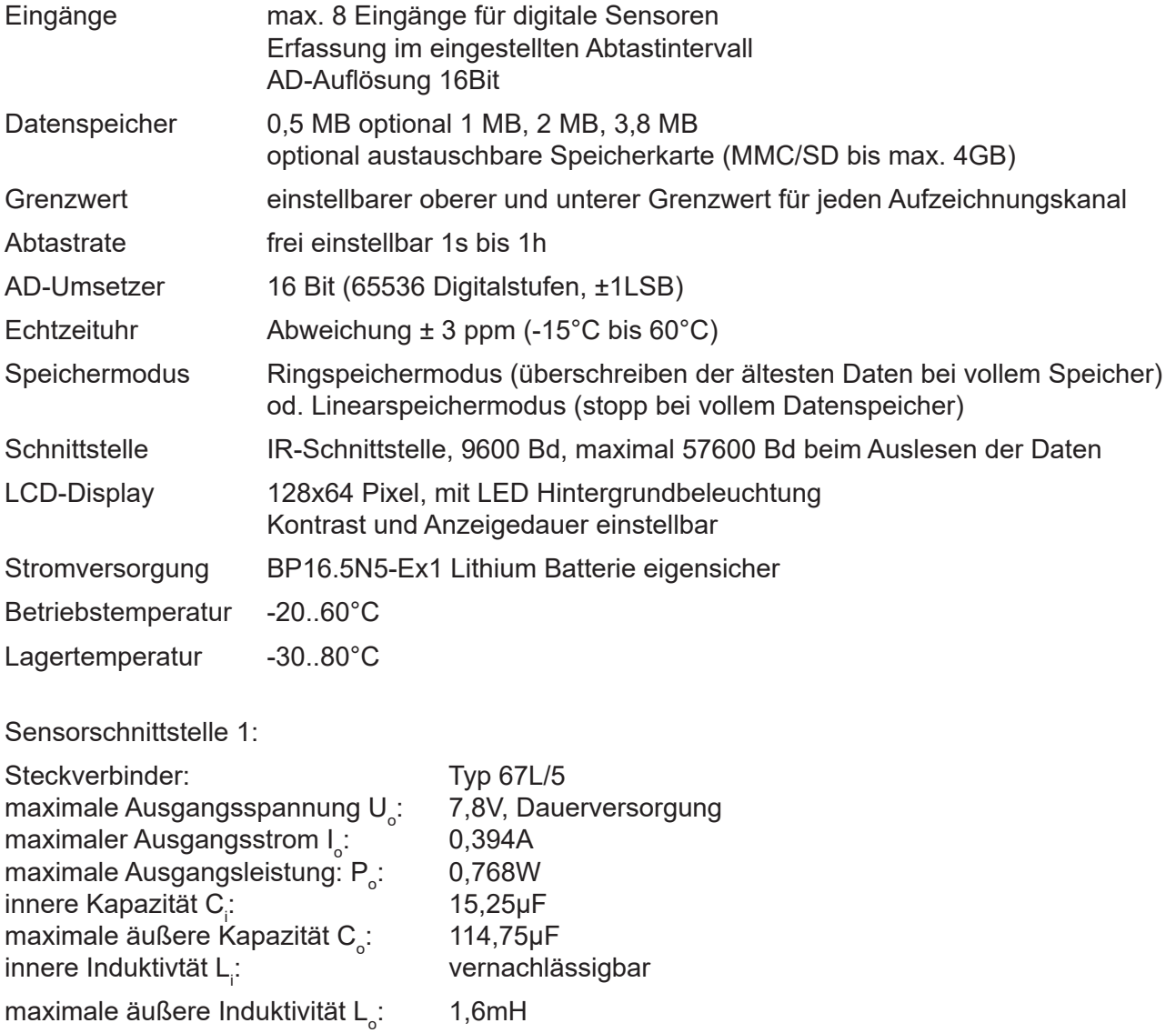

Sensorschnittstelle 2:

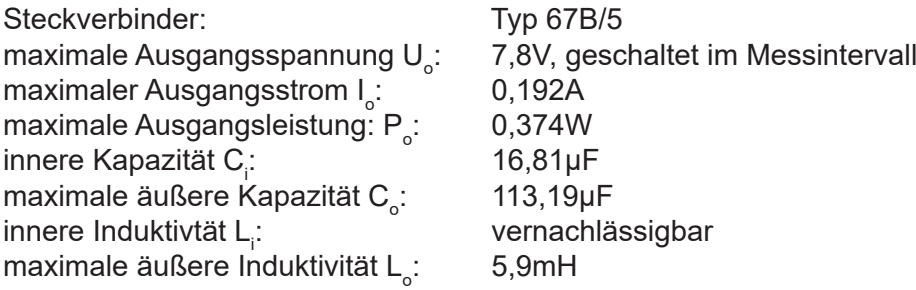

Hinweis: Die Induktivität der verwendeten Sensoren darf 1% der maximalen äußeren Induktivität L<sub>o</sub> nicht überschreiten. Datenlogger, Datenleitung (Kabel) und Sensoren sind vor Inbetriebnahme auf Eigensicherheit zu bewerten.

#### **9.2 Explosionsschutz**

Eigensicher II2G Ex ib op is IIB T4 Gb nach DIN EN 60079-0, DIN EN 60079-11 und DIN EN 60079-28 für den bestimmungsgemäßen Einsatz innerhalb gasexplosionsgefährdeter Bereiche der Zone 1.

#### **9.3 EMV**

Geprüft nach EN 61000-6-3 (Störaussendung im Wohnbereich) und nach EN 50081-2 (Störfestigkeit im Industriebereich).

#### **9.4 Datenspeicher**

Die Datenlogger verfügen über internen Speicher mit einer Speichertiefe von 512kB, 1MB, 2MB oder 3,8MB. Die damit ohne Überschreiben von Daten verfügbare Aufzeichnungsdauer ist abhängig von der Kanalbelegung und der Auflösung und kann am einfachsten im Konfigurationsdialog der Software PWB-Soft abgelesen werden:

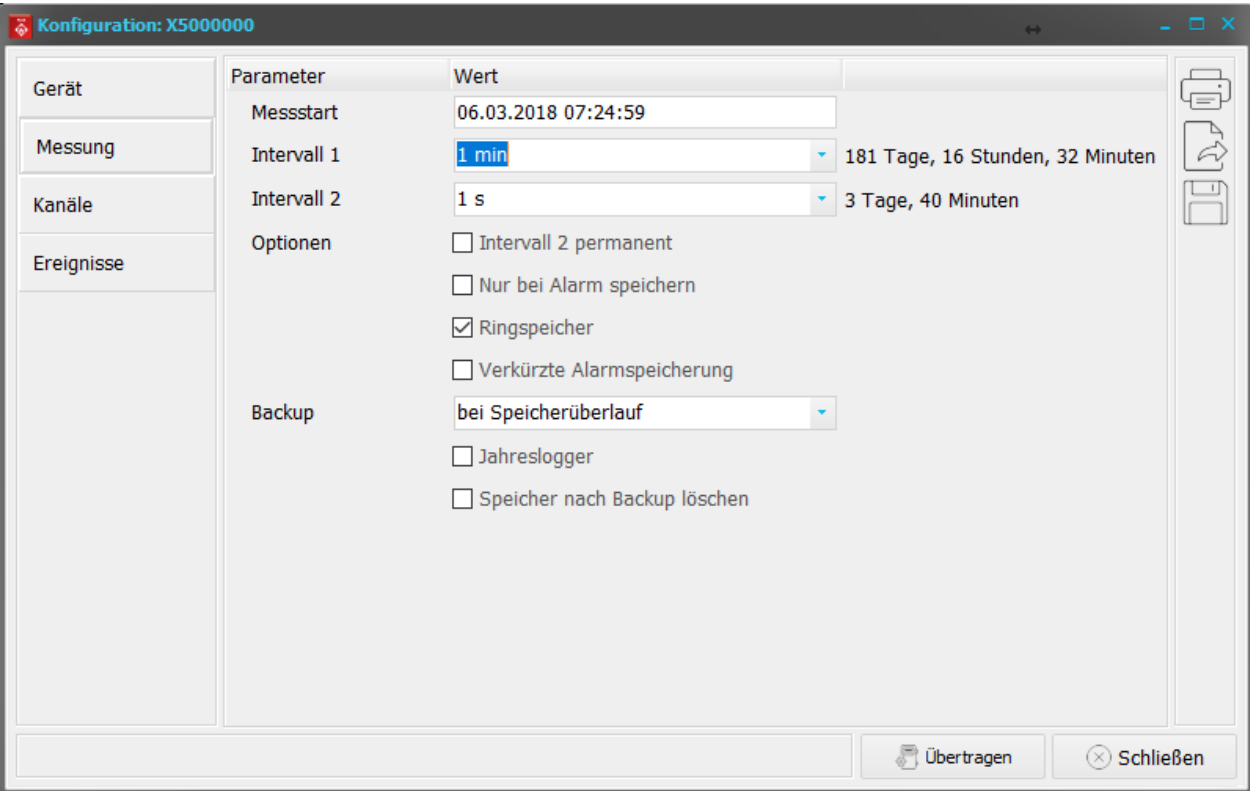

Je nach Einstellung des Parameters "Ringspeicher" stoppt die Messung beim Erreichen des Speicherendes (Ringspeicher deaktiviert) oder die jeweils ältesten Daten werden zugunsten der neuen Daten gelöscht (Ringspeicher aktiviert).

Bei vorhandenem externen Datenspeicher (SD/MMC-Karte) können bei Speicherüberlauf oder regelmäßig (z.B. täglich) Backups des internen Speichers auf die Speicherkarte erfolgen.

#### *Fehlerquellen*

Die Analogsignale der Sensoren werden mit einer Auflösung von 16 Bit in einen digitalen Wert umgewandelt. Die im PWB-Soft-Programm oder am LCD-Display dargestellten Werte müssen auf die vorgegebene Anzahl von Nachkommastellen gerundet werden, so dass die Schrittweite zwischen zwei benachbarten Werten nicht immer identisch ist.

Mögliche Fehlerquellen sind Nichtlinearitäten des AD-Wandlers sowie Temperaturdrift und Langzeitalterung von Bauelementen.

## **10 Entsorgung von Batterien und Altgeräten**

Für Elektroaltgeräte, Akkus und Batterien gelten besondere gesetzliche Vorschriften. Akkus, Batterien und Elektrogeräte dürfen nicht über den normalen Hausmüll entsorgt werden. Der Endnutzer ist durch den Gesetzgeber zur Rückgabe dieser verpflichtet. Elektroaltgeräte, Akkus und Batterien können an Sammelstellen, kommunalen Entsorgungsstellen oder über den Hersteller / Verkäufer entsorgt werden.

Die Paul Wegener GmbH kommt als Verkäufer von Batterien und Elektrogeräten seiner Rücknahmeverpflichtung nach und übernimmt kostenlos die Entsorgung von Altbatterien und Altgeräten. Diese Rücknahmeverpflichtung beschränkt sich jedoch nur auf Elektroaltgeräte und Altbatterien/Altakkus der Art, die die Paul Wegener GmbH in ihrem Sortiment führt oder geführt hat, und die Menge die dem Endnutzer von der Paul Wegener GmbH geliefert wurde. Der Endnutzer trägt die Versandkosten.

 $\overline{a}$ 

# **EU EU EU-KONFORMITÄTSERKLÄRUNG**

Hiermit erklären wir, dass das Datenmess- und Speichersystem

# **PWBlogg N7/180/D-Ex1**

die Anforderungen der Richtlinien **2014/30/EU** zur elektromagnetischen Verträglichkeit und **2014/34/EU** für Geräte und Schutzsysteme zur bestimmungsgemäßen Verwendung in explosionsgefährdeten Bereichen erfüllt. Das Datenmess- und Speichersystem wurde unter Anwendung nachfolgender harmonisierter Normen entwickelt:

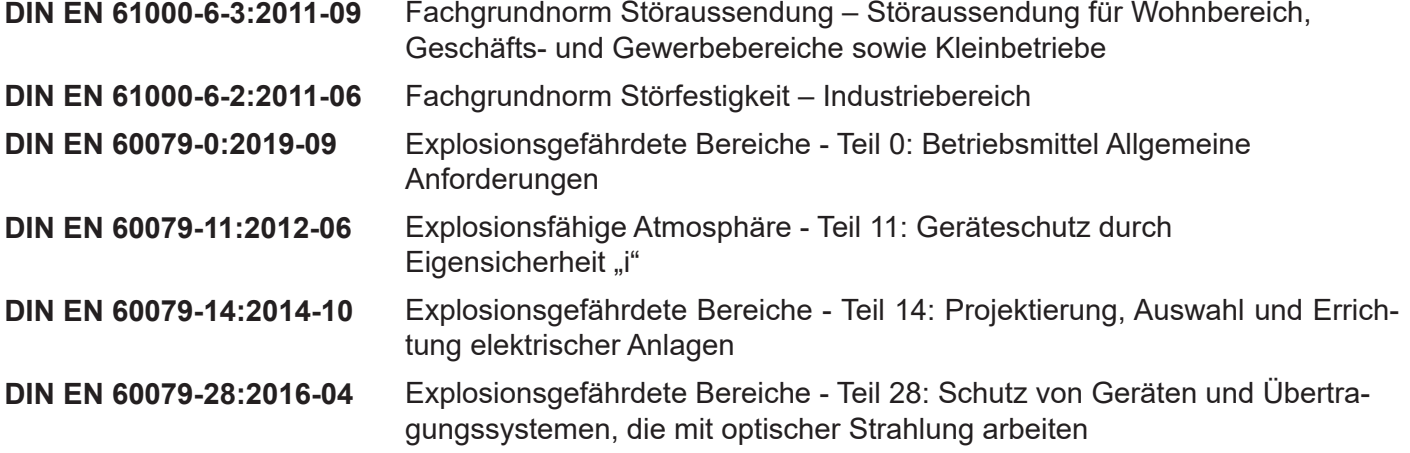

Kennzeichnung als Kategorie 2 - Gerät für den Einsatz in explosionsgefährdeten Bereichen der Zone 1:

 $\langle \xi_{\mathbf{X}} \rangle$  II2G Ex ib op is IIB T4 Gb

**-20 °C ≤ Ta ≤ +60 °C**

EG-Baumusterprüfbescheinigung:

 $\overline{a}$ 

 $\overline{a}$ 

# IBExU18ATEX1039

Überwachung des Qualitätsmanagementsystems durch:

 IBExU Institut für Sicherheitstechnik GmbH Fuchsmühlenweg 7 – D-09599 Freiberg Tel.: 03731 3805 0 – Fax.: 03731 23650 Kenn-Nr. 0637 Hersteller: Paul Wegener GmbH Marienstraße 24 D-06493 Ballenstedt Tel.: +49(0)39483 96 300 Fax.: +49(0)39483 96 400 Internet: www.paul-wegener.de

e-mail: info@paul-wegener.de

**Die Sicherheitshinweise der Produktdokumentation sind zu beachten!**

Ballenstedt, 16.02.2022

J. Neyne

Wegener Geschäftsführer

# **11 Hilfe bei Problemen**

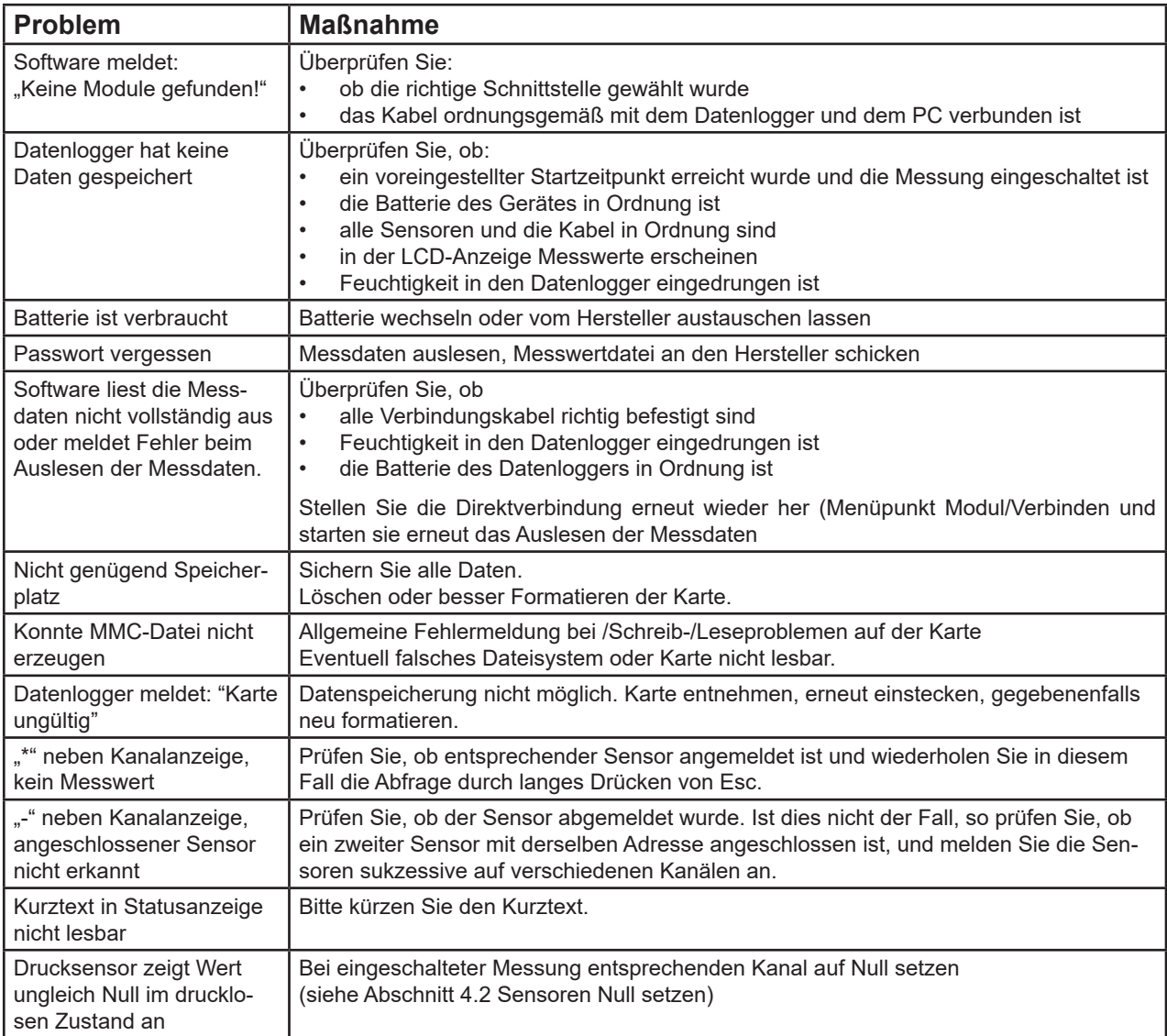

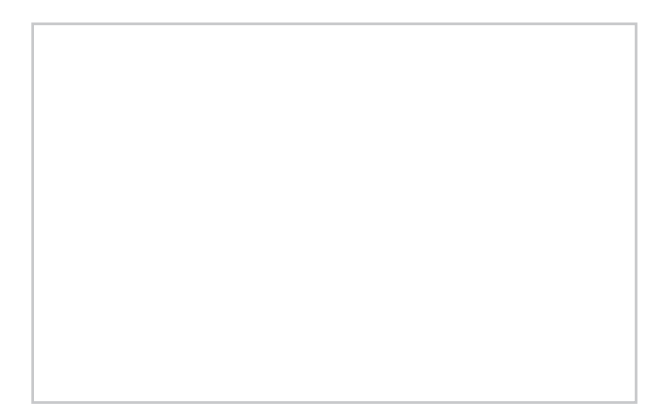

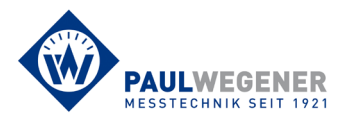

Paul Wegener GmbH Marienstraße 24 D-06493 Ballenstedt Tel.: Fax: Internet: www.paul-wegener.de e-mail: info@paul-wegener.de +49 (0) 39483 96 300 +49 (0) 39483 96 400